### Connect the power adapter and 1 press the power button

Priključite adapter za napajanje i pritisnite gumb za uključivanje/isključivanje Priključite napajalnik in pritisnite gumb za vklop/izklop Kết nối với bộ chuyển đổi nguồn điện và nhấn nút nguồn توصيل مهايئ التيار والضغط على زر التشغيل

Priručnik za brzi početak rada Hướng dẫn khởi động nhanh

> 2015-07 Printed in China.

#### SupportAssist Check and update your computer

Provjerite i ažurirajte računalo Preverite in posodobite svoj računalnik Kiểm tra và cập nhật máy tính của bạn التحقق من الكمبيوتر الخاص بك وتحديثه

#### Register your computer

Registrirajte svoje računalo | Registrirajte svoj računalnik Đăng ký máy tính của bạn | الكمبيوتر تسجيل

#### Dell Help & Support

Dell pomoć i podrška | Pomoč in podpora Dell

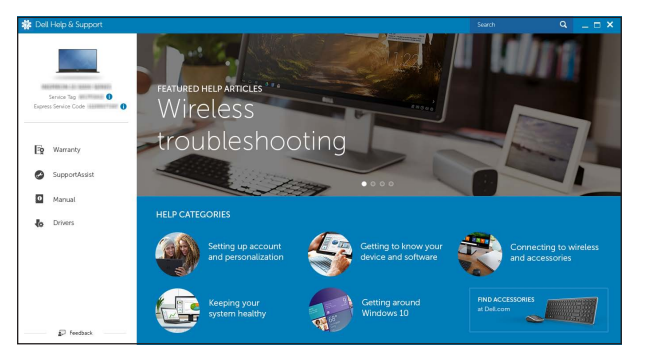

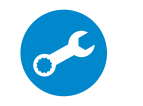

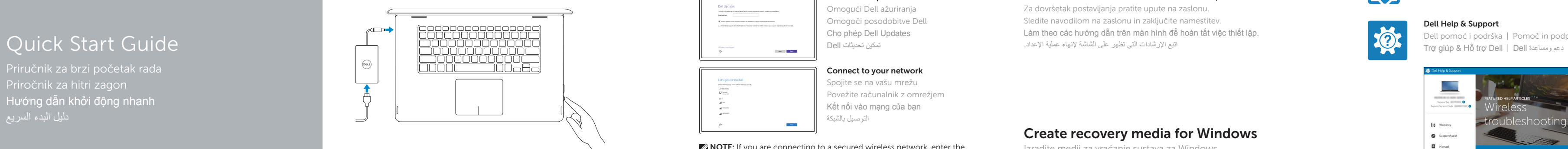

# Inspiron 15 7000 Series

- **NOTE:** If you are connecting to a secured wireless network, enter the password for the wireless network access when prompted.
- NAPOMENA: Ako se povezujete na sigurnu bežičnu mrežu, upišite zaporku za pristup bežičnoj mreži kad se to zatraži.
- OPOMBA: Če se povezujete v zaščiteno brezžično omrežje, ob pozivu vnesite geslo za dostop do brezžičnega omrežja.
- **GHI CHÚ:** Nếu bạn đang kết nối với một mạng không dây bảo mật, hãy nhập mật khẩu để truy cập mạng không dây khi được nhắc.

### 2 Finish operating system setup

 $\sim$ 

Završetak postavljanja operacijskog sustava Končajte namestitev operacijskega sistema Kết thúc thiết lập hệ điều hành | التشغيل نظام إعداد إنهاء

### Windows

 $\begin{array}{l} \mbox{Let's get connected} \\ \hbox{\scriptsize true-non-zero-non-zero-non-zero-} \\ \mbox{\scriptsize correction} \\ \mbox{\scriptsize ${{\bf L}^{\rm in}$ model}} \end{array}$ 

and through  $\mathcal{A}$  where  $\mathcal{A}$ 

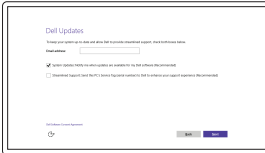

Enable Dell updates Omogući Dell ažuriranja Omogoči posodobitve Dell Cho phép Dell Updates تمكين تحديثات Dell

### Connect to your network

Spojite se na vašu mrežu Povežite računalnik z omrežjem Kết nối vào mang của ban التوصيل بالشبكة

**مالحظة:** في حالة اتصالك بشبكة السلكية مؤمنة، أدخل كلمة المرور لوصول الشبكة الالسلكية عند مطالبتك.

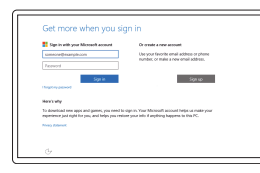

#### Sign in to your Microsoft account or create a local account

#### In Windows search, type Recovery, click Create a recovery media, and follow the instructions on the screen.

Prijavite se u Microsoft račun ili izradite lokalni račun

Vpišite se v račun Microsoft ali ustvarite lokalni račun

Đăng nhập vào tài khoản Microsoft của bạn và tạo tài khoản trên máy tính

قمب تسجيل الدخول إلى حساب Microsoft أو قم بإنشاء حساب محلي

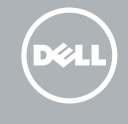

#### Ubuntu Follow the instructions on the screen to finish setup.

Za dovršetak postavljanja pratite upute na zaslonu. Sledite navodilom na zaslonu in zaključite namestitev. Làm theo các hướng dẫn trên màn hình để hoàn tất việc thiết lập. اتبع اإلرشادات التي تظهر على الشاشة إلنهاء عملية اإلعداد.

#### Product support and manuals

Podrška i priručnici za proizvod Podpora in navodila za izdelek Hỗ trợ sản phẩm và sách hướng dẫn دعم المنتج والدالئل

Dell.com/support Dell.com/support/manuals Dell.com/support/windows Dell.com/support/linux

#### Contact Dell

Kontaktiranje tvrtke Dell | Stik z družbo Dell Liên hệ Dell | Dell بـ االتصال

Dell.com/contactdell

Regulatory and safety Pravne informacije i sigurnost | Zakonski predpisi in varnost | **Dell.com/regulatory\_compliance** Quy định và an toàn | التنظيمية والممارسات األمان ممارسات

#### Regulatory model

Regulatorna model | Regulatorni model Model quy định | التنظيمي الموديل

P55F

Regulatory type Regulatorna vrsta | Regulatorni vrsta Loại quy định | التنظيمي النوع

### P55F002

Computer model

Model računala | Model računalnika Model máy tính | الكمبيوتر موديل

Inspiron 15-7568

© 2015 Dell Inc. © 2015 Microsoft Corporation. © 2015 Canonical Ltd.

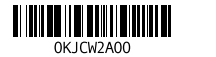

### Locate Dell apps in Windows

Locirajte Dell aplikacije u Windows | Poiščite programe Dell v sistemu Windows Xác định vị trí các ứng dụng Dell trong Windows | Windows في Dell تطبيقات مكان حدد

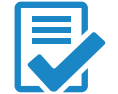

### Create recovery media for Windows

Izradite medij za vraćanje sustava za Windows Ustvarite medij za obnovitev za Windows Tạo phương tiện phục hồi cho Windows إنشاء وسائط استرداد لنظام التشغيل Windows

U Windows tražilici utipkajte Vraćanje, kliknite na Izradi medij za vraćanje sustava i slijedite upute na zaslonu.

V iskalnik Windows vnesite Obnovitev, kliknite Ustvarite pogon za obnovitev in sledite navodilom na zaslonu.

Trong tìm kiếm Windows, hãy nhập vào **Recovery**, nhấp vào **Tạo phương tiện phục hồi**, và làm theo các hướng dẫn trên màn hình.

في بحث نظام التشغيل Windows، اكتب **استرداد**، انقر فو**قإنشاء وسائط استرداد**، واتبع اإلرشادات المعروضة على الشاشة.

### Features

Značajke | Funkcije | Tính năng الميزات |

### Shortcut keys

#### Decrease volume  $F2$

Tipke prečaca | Bližnjične tipke Phím tắt مفاتيح االختصار |

### $F1$ — dix İ

 $\overline{\phantom{a}}$ 

### Mute audio

Isključi zvuk | Utišaj zvok Tắt âm كتم الصوت |

Smanjenje glasnoće | Zmanjšaj glasnost — व⊵ ∫  $\overline{\phantom{0}}$ Giảm âm lượng خفض مستوى الصوت |

## F3 Increase volume

Povećanje glasnoće | Povečaj glasnost Tăng âm lượng رفع مستوى الصوت |

### Play previous track/chapter

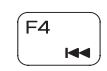

Reprodukcija prethodnog zapisa/poglavlja Predvajaj prejšnji posnetek/poglavje Phát bản nhạc/chương trước đó تشغيل المسار/المقطع السابق

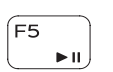

### Play/Pause

Reprodukcija/Pauza | Predvajaj/premor Phát/Tạm dừng تشغيل/إيقاف مؤقت |

### Play next track/chapter

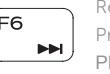

### Reprodukcija prethodne pjesme/poglavlja Predvajaj naslednji posnetek/poglavje Phát bản nhạc/chương kế tiếp تشغيل المسار/الفصل التالي

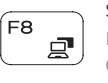

∫F9 ا م Switch to external display Prebaci na vanjski zaslon | Preklopi na zunanji zaslon Chuyển đổi sang màn hình hiển thị bên ngoài التبديل إلى الشاشة الخارجية |

### Search

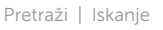

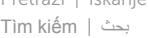

### Toggle keyboard backlight

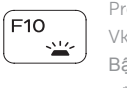

Prebacivanje na pozadinsko osvjetljenje tipkovnice Vklopi/izklopi osvetlitev tipkovnice Bật tắt đèn nền bàn phím تبديل اإلضاءة الخلفية للوحة المفاتيح

### Decrease brightness

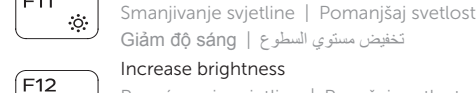

Increase brightness Povećavanje svjetline | Povečaj svetlost

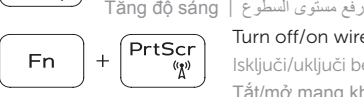

 $\mathbf{r}$ 

Turn off/on wireless Isključi/uključi bežično | Vklopi/izklopi brezžično omrežje Tắt/m ở mạng không dây تشغيل/إيقاف تشغيل االتصال الالسلكي |

### Toggle Fn-key lock

 $+$  Esc

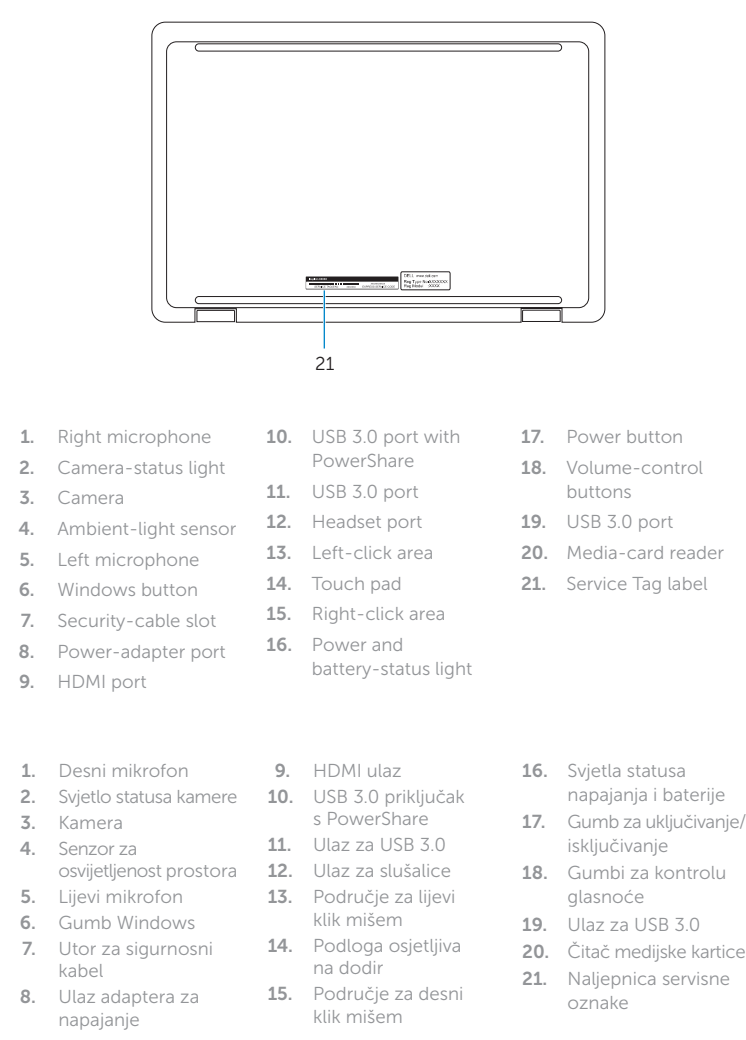

Prebacivanje zaključavanja tipke Fn Preklop zaklepa tipke Fn

Bật tắt khóa phím Fn تبديل قفل مفتاح Fn

### NOTE: For more information, see *Specifications* at Dell.com/support .

NAPOMENA: Za više informacija pogledajte *Specifikacije* na Dell.com/support .

OPOMBA: Za več informacij glejte *Tehnični podatki* na Dell.com/support .

**GHI CHÚ:** Để biết thêm thông tin, hãy xem *Thông số kỹ thuật* tại **Dell.com/support** .

**مالحظة:** لمزيد من المعلومات، راجع المواصفاتفي **support/com.Dell**.

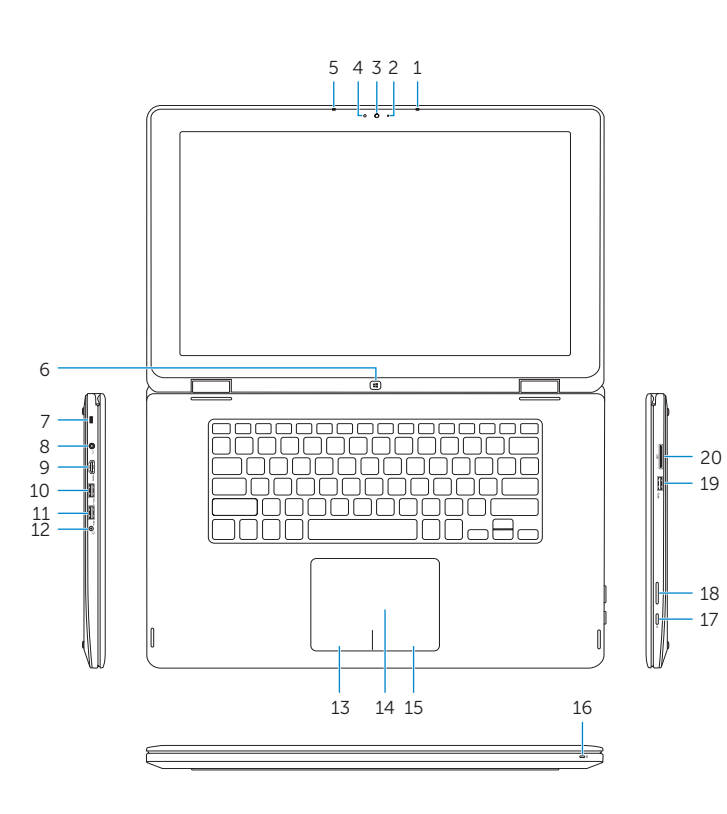

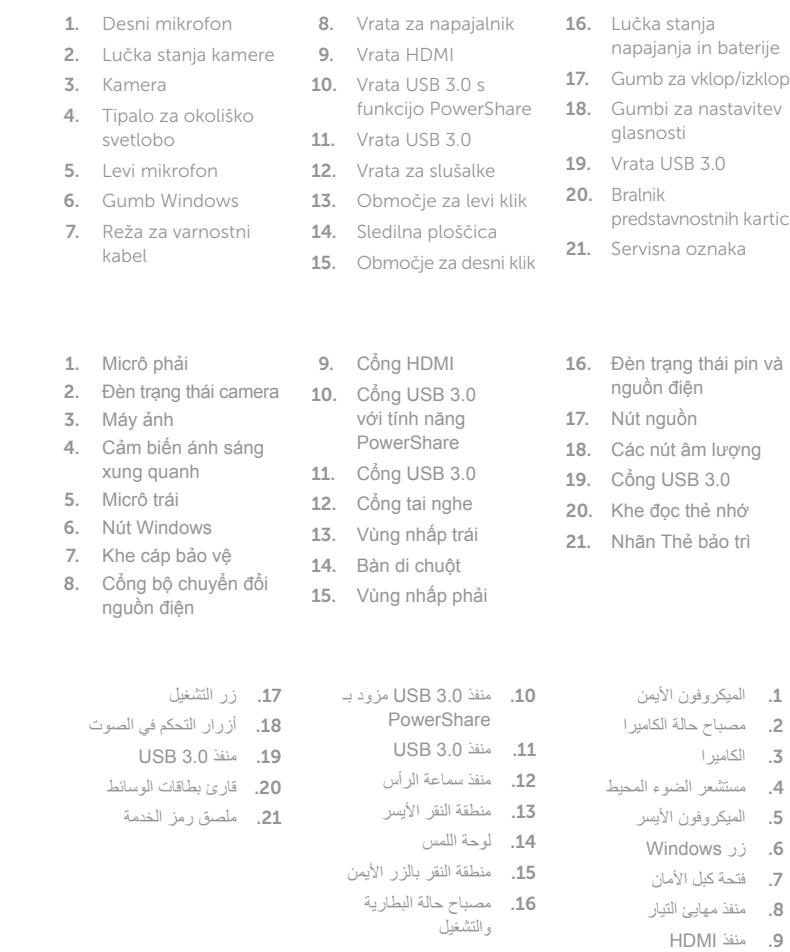

### Modes

Načini rada | Načini | Chế độ األوضاع |

### Notebook

Prijenosno računalo | Prenosnik Máy tính xách tay الجهاز الدفتري |

Tablet

Tablet | Tablični računalnik Máy tính bảng الجهاز اللوحي |

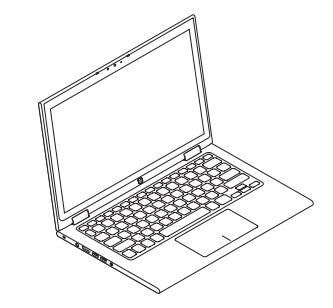

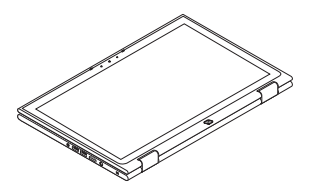

Tent Tent | Šotor Gập đứng تظليل |

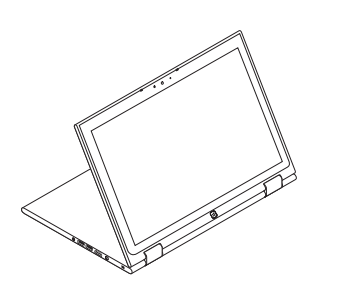

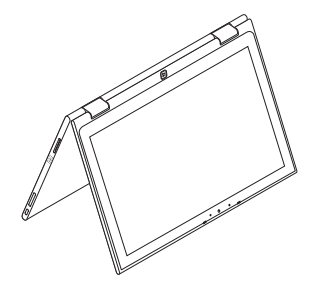

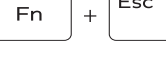

Stand Postolje | Stojalo Dạng đứng الحامل |